# tecnodiagnostics

## **GENIUS REMAPPING GUIDE**

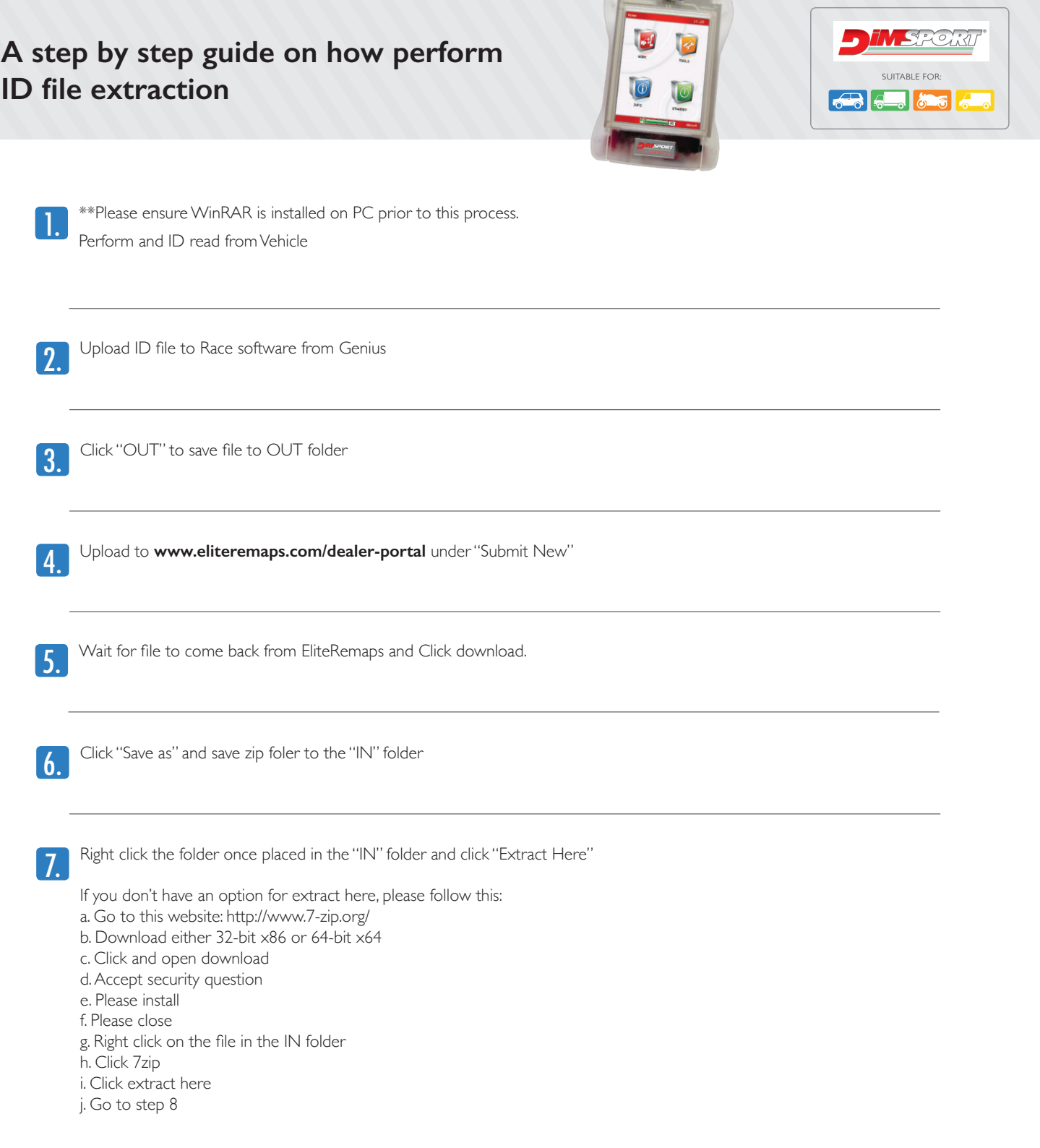

 $-$ 

8. Once the Original and Modified files have been extracted, Delete the .zip folder from the "IN" folder

# **GENIUS REMAPPING GUIDE** tecnodiagnostics

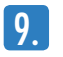

9. Go back into RaceFP and click "IN" button in the top right of the screen. This will bring the original file and modified into your software.

Select the new modified file for writing and click "Write to Genius"

You are now ready to write the modified file to the vehicle.

How to register? (Please read payment procedure below before registering)

- 1. Please go to this website: http://www.eliteremaps.com/dealer-portal
- 2. Click onto register
- 3. Fill out the information required
- 4. Click register, then awaiting activation details from Elite Remaps

#### **Payment procedure for individual files:**

- 1. All payments are done online through the Dealer Portal
- 2. An email will be sent to the email address used to create the account
- 3. If payments are late, Elite will call the contact numbers used to create the account
- 4. Therefore, make sure when you create the account, you use an easy accessible email address and a company landline and/or a company mobile.
- 5. All invoices are sent on the 1st of the month, you'll have until the 14th to pay, on the 15th your Dealer Portal will lock so you can't do any more files until the invoice is cleared and at the end of the month, a 10% increase charge will be put onto the invoice and then each month following will also include a 10% increase until the invoice is paid.

Any payment questions regarding the procedure above, please call Elite Remaps.

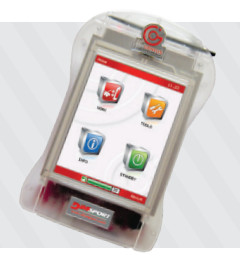

### **An evolution of the previously released Genius.**

On behalf of Dimsport, we are proud to present the New GENIUS, an evolution of the previously released Genius. The first Touch & Map tool for serial reading and programming operations of Engine Control Units (ECUs) has been improved in its technical features & performances: a new, more advanced colour touch-screen panel has been integrated and a more powerful microprocessor allows faster operations.

## tecnodiagnostics

tecnodiagnostics **2**  $\overline{X}$  22 7568 07 | Company No. 6555517 Calls will cost 7ppm plus your Telecoms provider's Access Charge. UK HEAD OFFICE: Construction House, Winchester Road, Burghclere, Newbury RG20 9EQ

OFFICE HOURS: Monday to Friday 8.00 - 5.30 UK time TELEPHONE: 0844 335 0141 EMAIL: info@tecnodiagnostics.co.uk Calls will cost 7ppm plus your Telecoms provider's Access Charge.